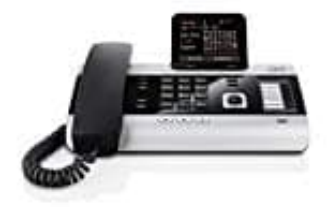

## **Gigaset DX600A ISDN--DECT Telefon**

### **Mobilteil(e) anmelden**

Die Anmeldung eines Mobilteils müssen Sie am Basistelefon (1.) und jeweils am Mobilteil (2.) einleiten.

#### 1. **An der Basis**

Befolgen Sie die Schritte aus dem Bild, um das Basistelefon in den Anmeldemodus zu bringen.

Die DECT-Schnittstelle des Basistelefons wird (sofern deaktiviert) automatisch aktiviert, wenn Sie das Basistelefon in den Anmeldemodus bringen. Sie können das Mobilteil anmelden, solange am Display des Basistelefons die Meldung **"Bitte melden Sie Ihr Mobilteil jetzt an"** angezeigt wird.

# $\mathbf{B} \rightarrow \mathcal{S} \rightarrow \mathsf{Anmeldung}$   $\star$  Anmeldemodus

#### 2. **Am Mobilteil**

Starten Sie am Mobilteil die Anmeldung entsprechend der Bedienungsanleitung des Mobilteils. Sie werden am Mobilteil aufgefordert, die aktuelle System-PIN des Basistelefons einzugeben (im Lieferzustand 0000). System-PIN eingeben und **OK** drücken. Die muss innerhalb von ca. 60 Sekunden geschehen.

3. Fahren Sie erneut so fort, wenn Sie weitere Mobilteile anmelden möchten.

Nach erfolgreicher Anmeldung: Im Display des Basistelefons wird **"Mobilteil angemeldet"** angezeigt.